## Opcija robnog razduženja po sastavnici direktno iz Dnevnog izveštaja za količinsku maloprodaju

Poslednja izmena 28/01/2021 9:11 am CET

Da bi korističi ovu mogućnost u programu potrebno je da uradimo sledeća podešavanja:

1. Na podešavanju modula za knjiženja Izdatih računa i dnevnog izveštaja, potrebno je da označimo opciju **Unosa podataka za knjiženje robnog razduženja** i unesemo **Skladište za razduživanje po sastavnici** :

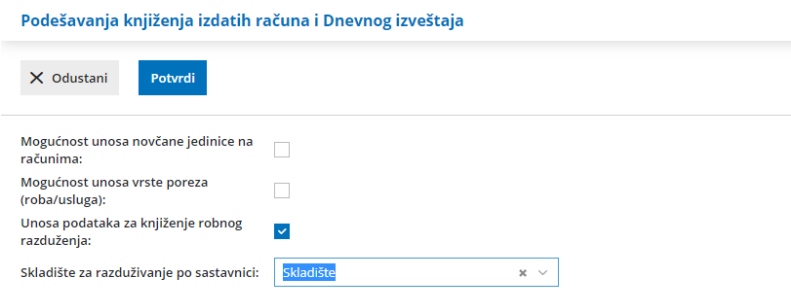

2. Kroz Šifarnici >Artikli unesemo artikal koji sadrži sastavnicu, na osnovu koje će se razduživati skladište koje smo označili na podešavanju modula Izdati računi i dnevni izveštaj, uz obavezno štikliranje opcije <**Razduživanje po sastavnici pri izdavanju sa skladišta>:**

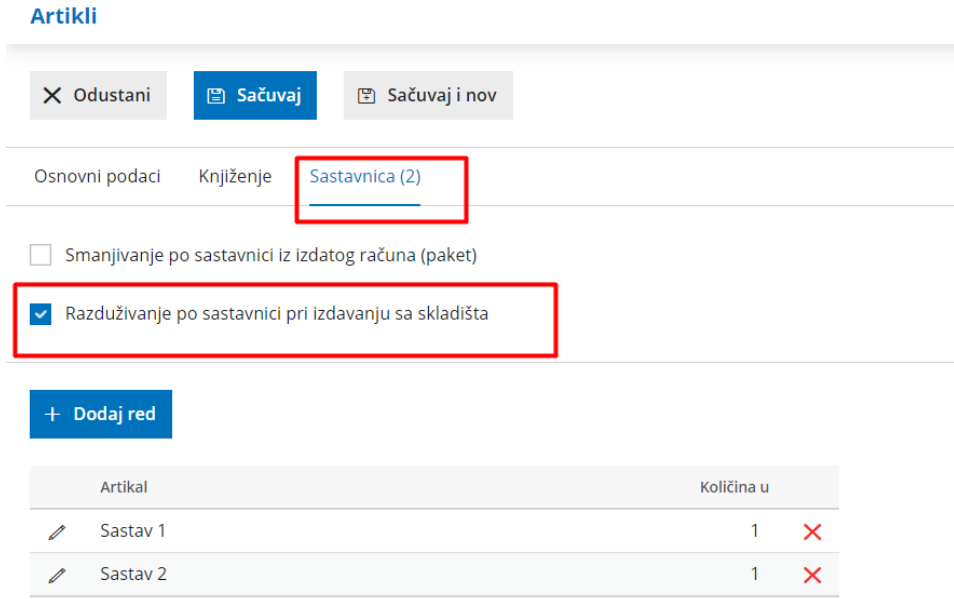

Nakon ovih podešavanja prilikom unosa Dnevnog izveštaja pojavljuju nam se dodatna polja za unos u delu :

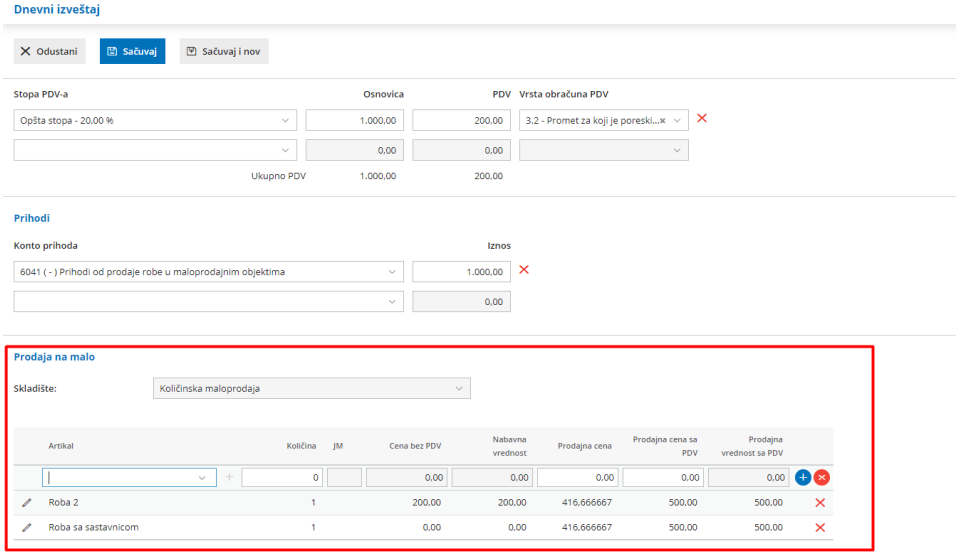

**Skladište** - unosimo maloprodajno skladište sa kog izdajemo robu kupcu.

**Artikal** - unosimo prodate artikle i one koji imaju sastavnicu i one bez.

*Potvrdom dnevnog izveštaja dobijamo tri prometa na Zalihama:*

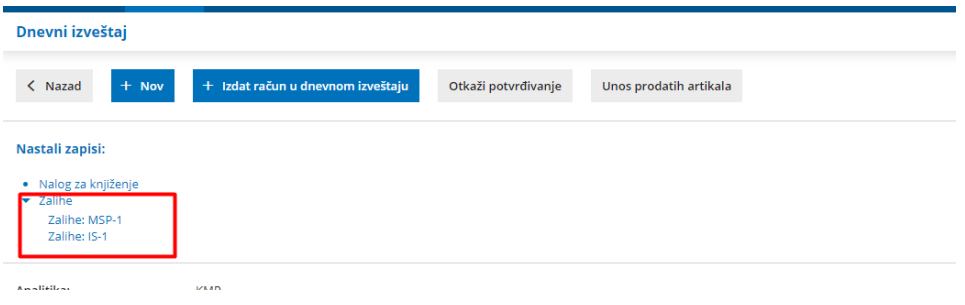

*Prvi*, Izdavanje robe/materijala na osnovu sastavnice na artiklu iz skladišta koje smo definisali na podešavanju modula Izdati računi i dnevni izveštaj:

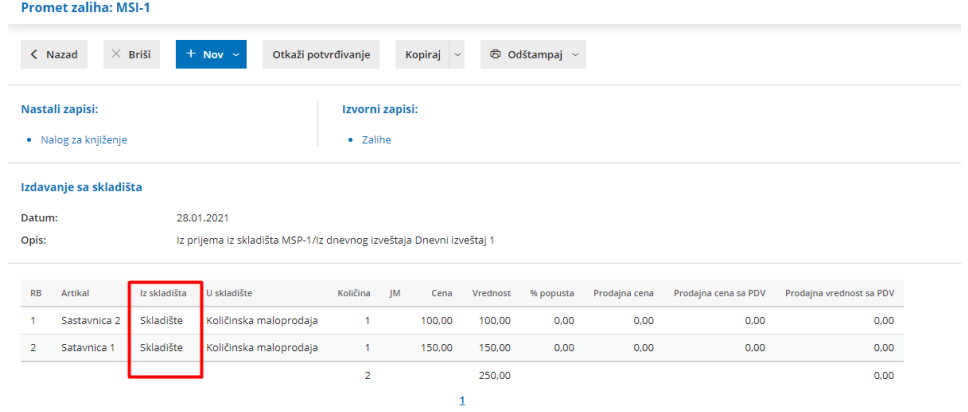

*Drugi*, prjem u skladište maloprodaje artikla sa sastavnicom:

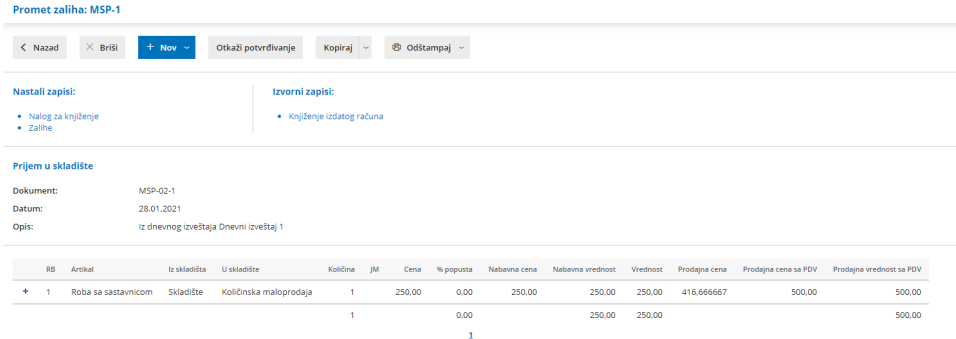

*Treći,* izdavanje iz skladišta maloprodaje na osnovu Dnevnog izveštaja:

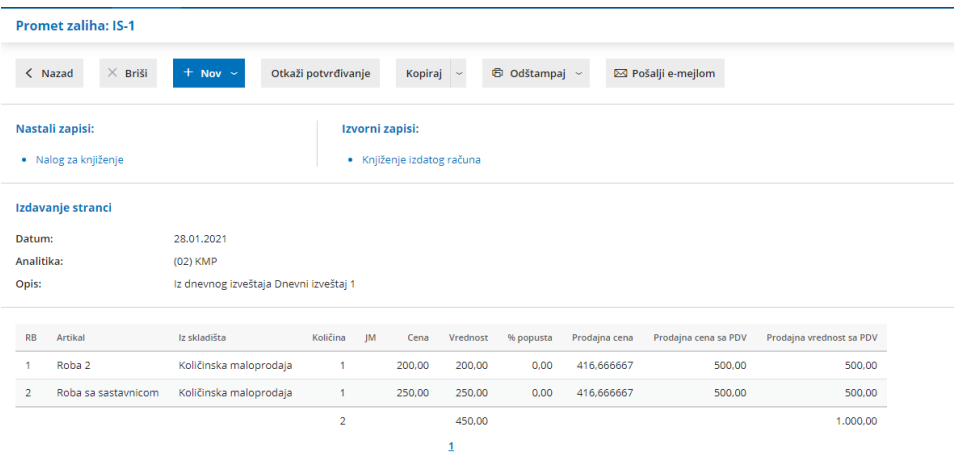